# Guida all'utilizzo dell'area riservata

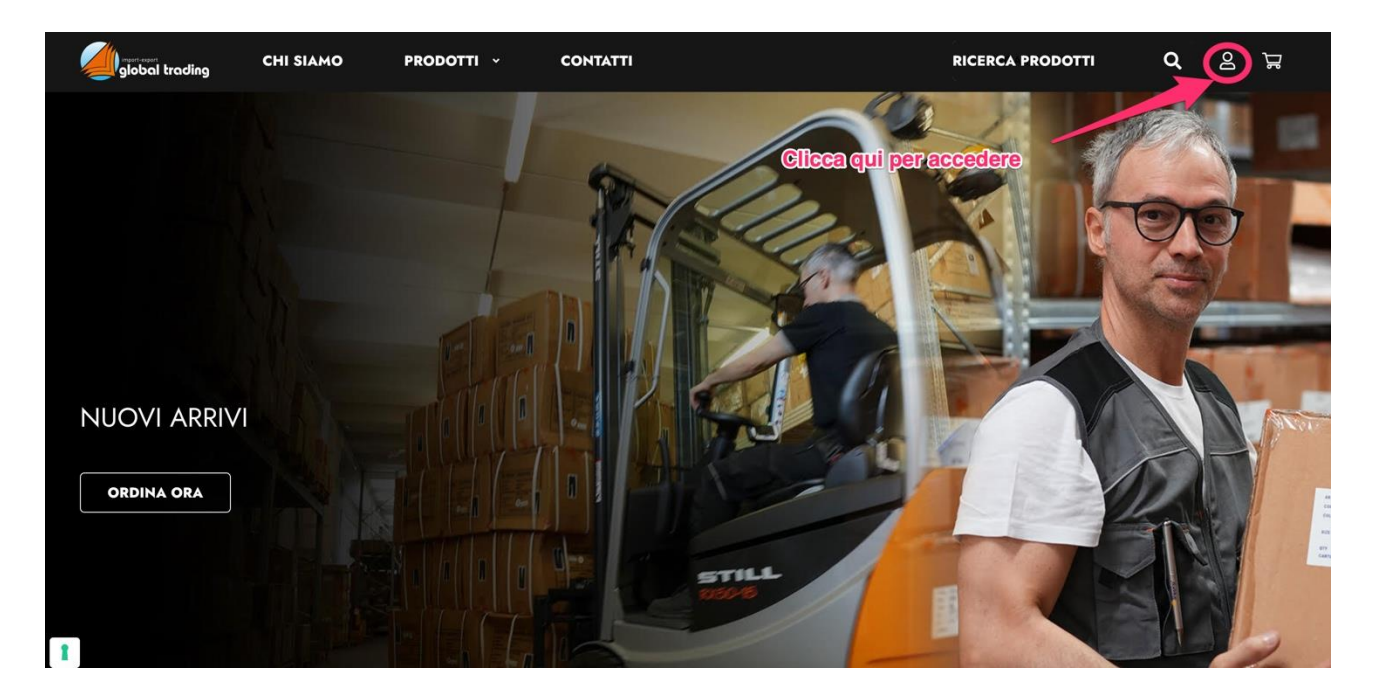

Accedi all'area riservata nel nostro sito [www.global-trading.it](http://www.global-trading.it/) e clicca sull'icona "Il mio account"

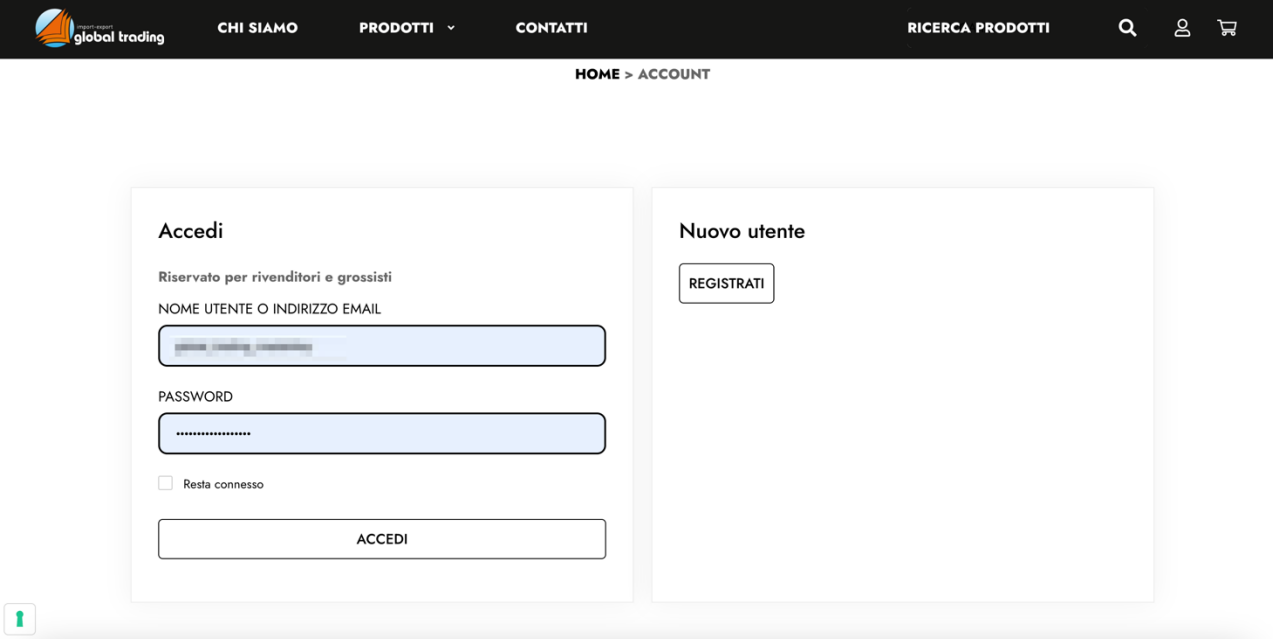

Inserisci le tue credenziali, oppure registrati per richiedere l'accesso all'area riservata.

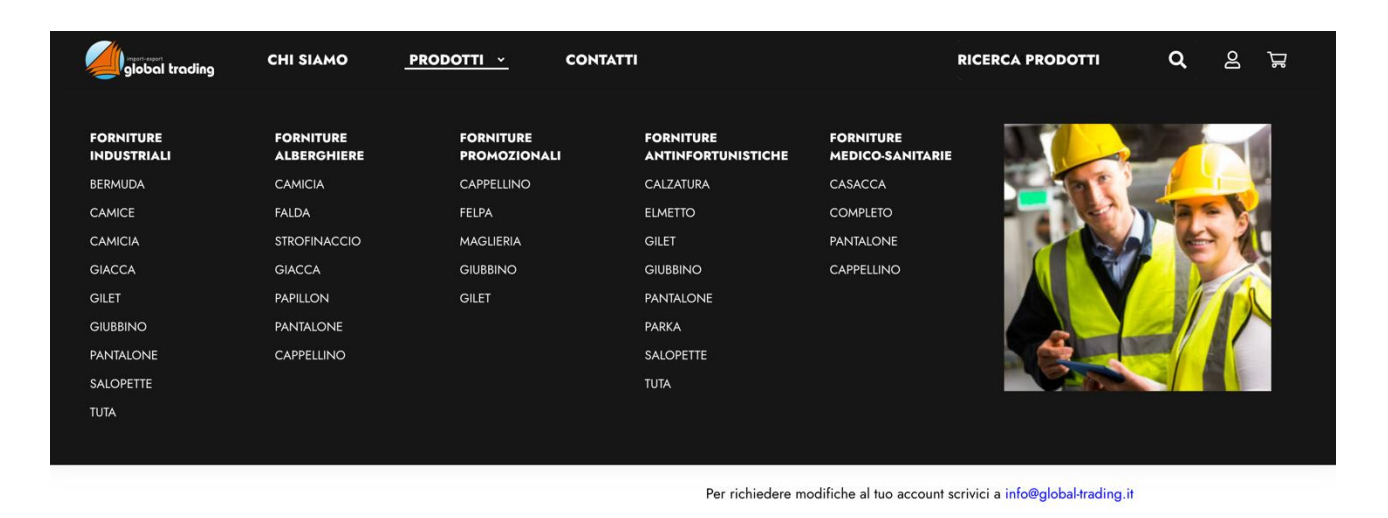

 $\mathbf{r}$ 

Puoi cercare i prodotti per categoria merceologica e settore di appartenenza navigando il menu del sito alla voce "prodotti".

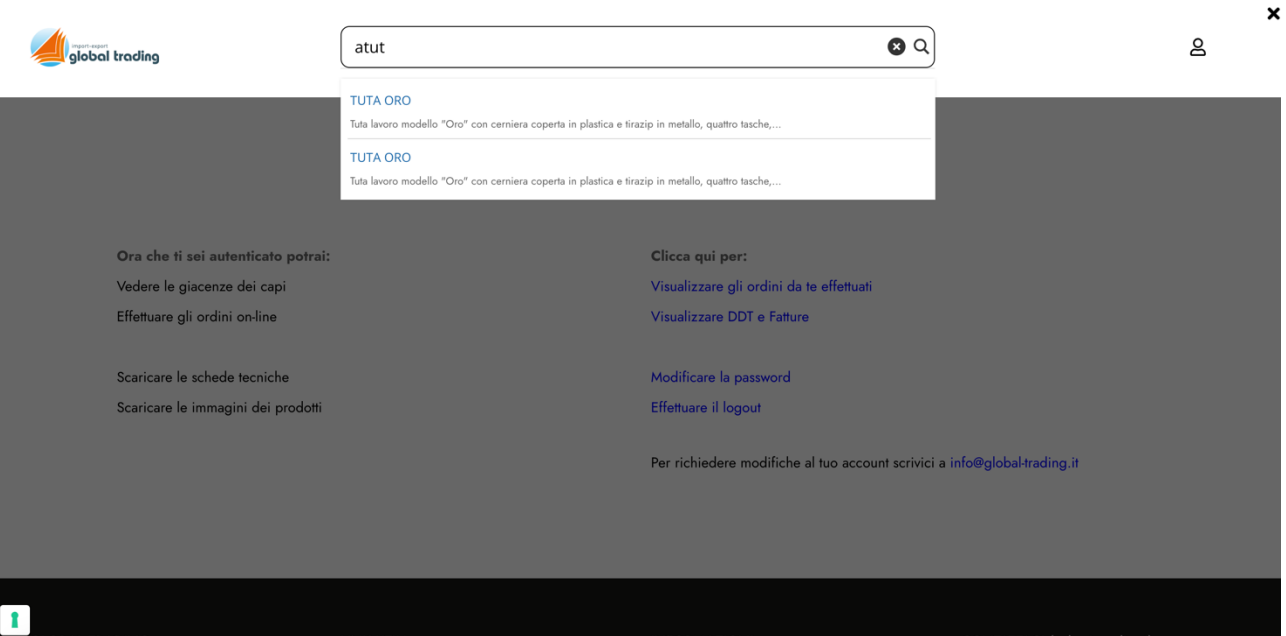

Oppure puoi cliccare sulla lente di ingrandimento in alto a destra e digitare direttamente il nome del prodotto o il suo codice.

PRODOTTI v **CONTATTI**   $\mathbf{\Xi}$ 

HOME > PRODOTTI > TUTA-ORO-2

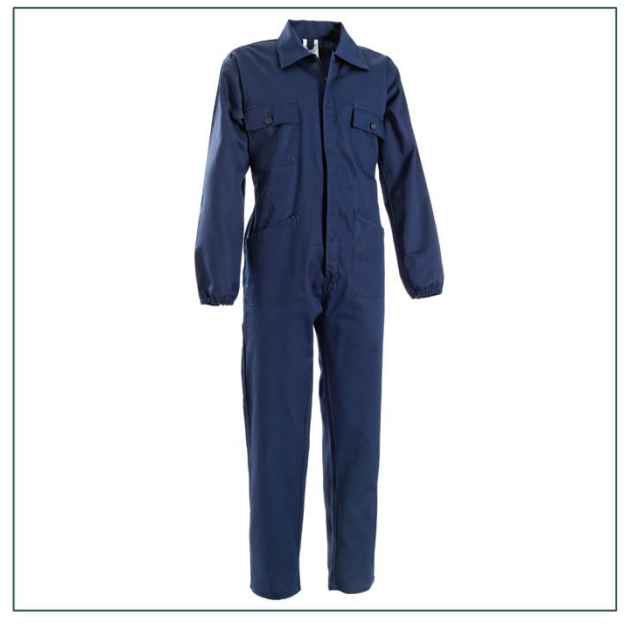

#### **TUTA ORO**

**Codice: ATUTOR** 

Taglie: 44,46,48,50,52,54,56,58,60,62,64

**Box:** 10 pz

Tuta lavoro modello "Oro" con cerniera coperta in plastica e tirazip in metallo, quattro tasche, elastico in vita e ai polsi e portametro. CORRISPONDENZA TAGLIE 44=S 46-48=M 50-52=L 54-56=XL 58-60=XXL 62-64=3XL

**Composizione tessuto: 100% COTONE** 

Grammatura tessuto: GR 260 X MQT

Prezzo scatola:  $\in$ 

Prezzo sfuso:  $\epsilon$ 

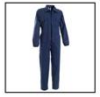

SCARICA IMMAGINE

**SCARICA SCHEDA TECNICA** 

SCARICA NOTA INFORMATIVA

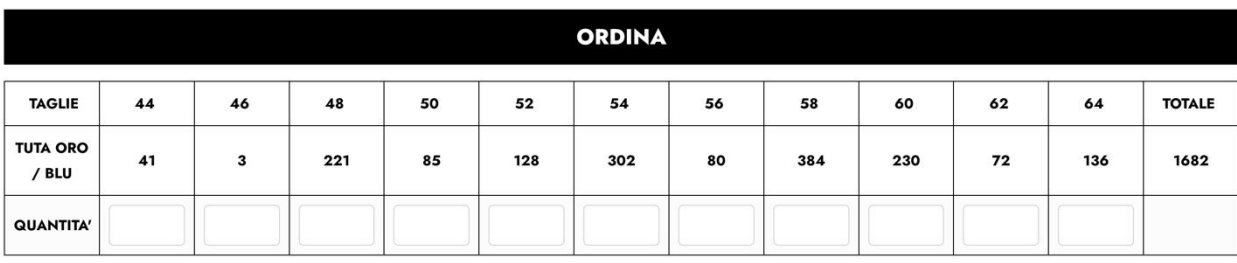

1. Inserisci la quantità per taglia

2. Clicca il pulsante

AGGIUNGI AL CARRELLO

### **PROSSIMI ARRIVI: contattare l'ufficio per prenotazione**

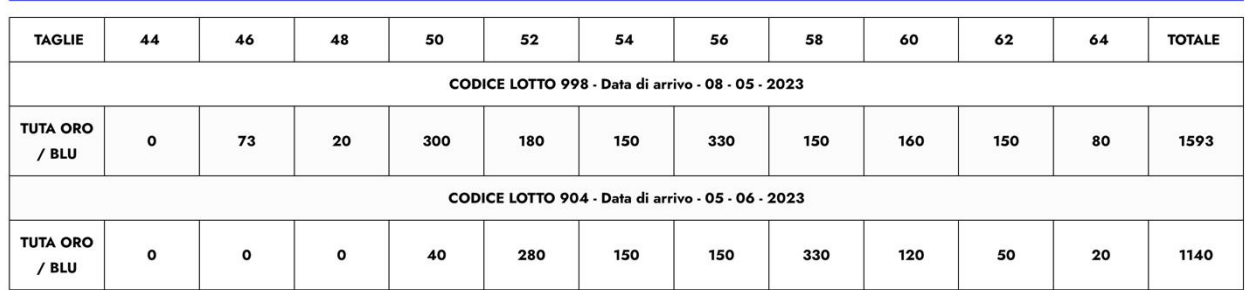

Nella pagina del prodotto puoi selezionare il colore e imputare le quantità per ogni taglia. Puoi inoltre visualizzare i prossimi arrivi.

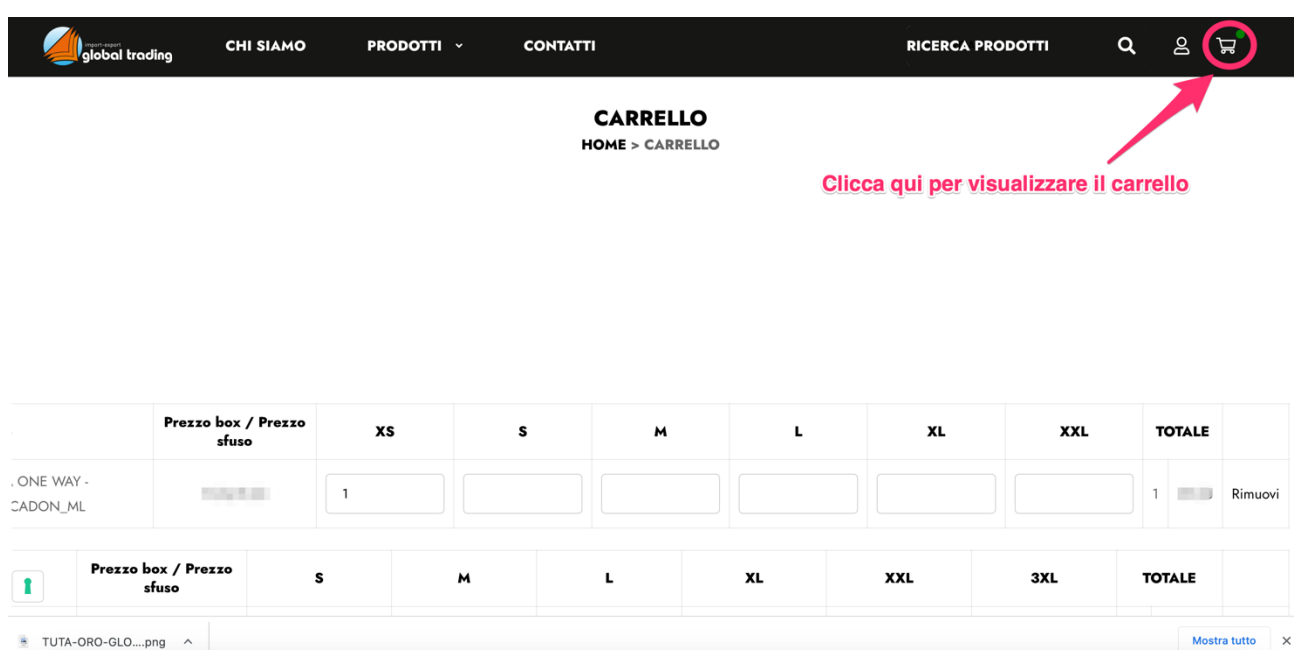

#### Per accedere al carrello clicca l'icona "carrello" in alto a destra

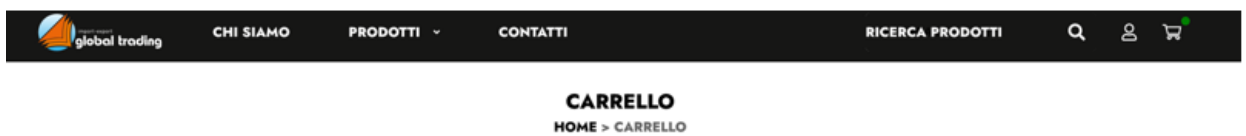

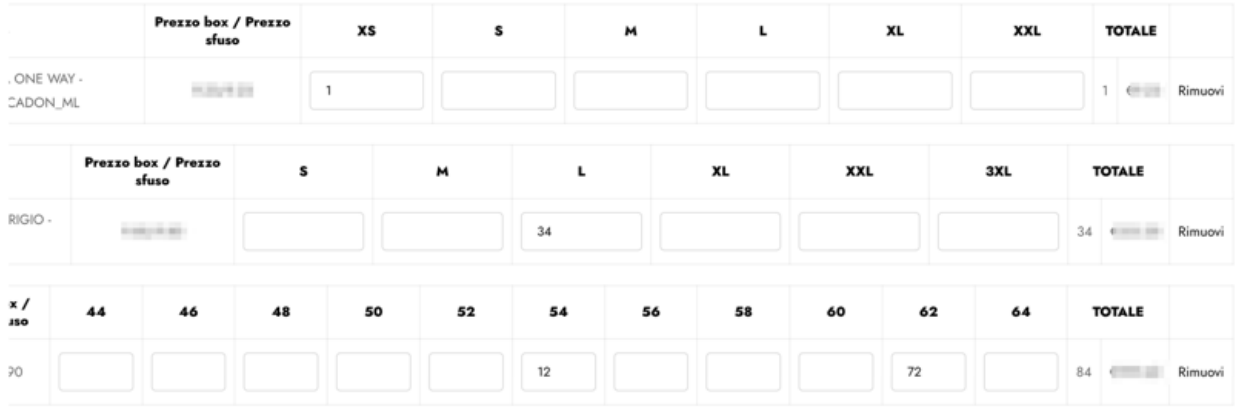

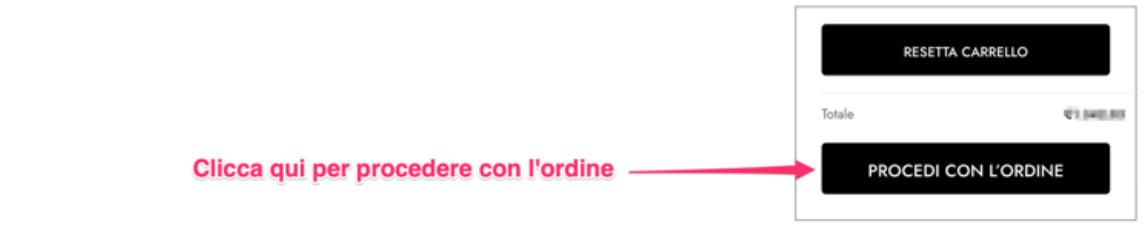

## Per procedere clicca sul pulsante "Procedi con l'ordine"

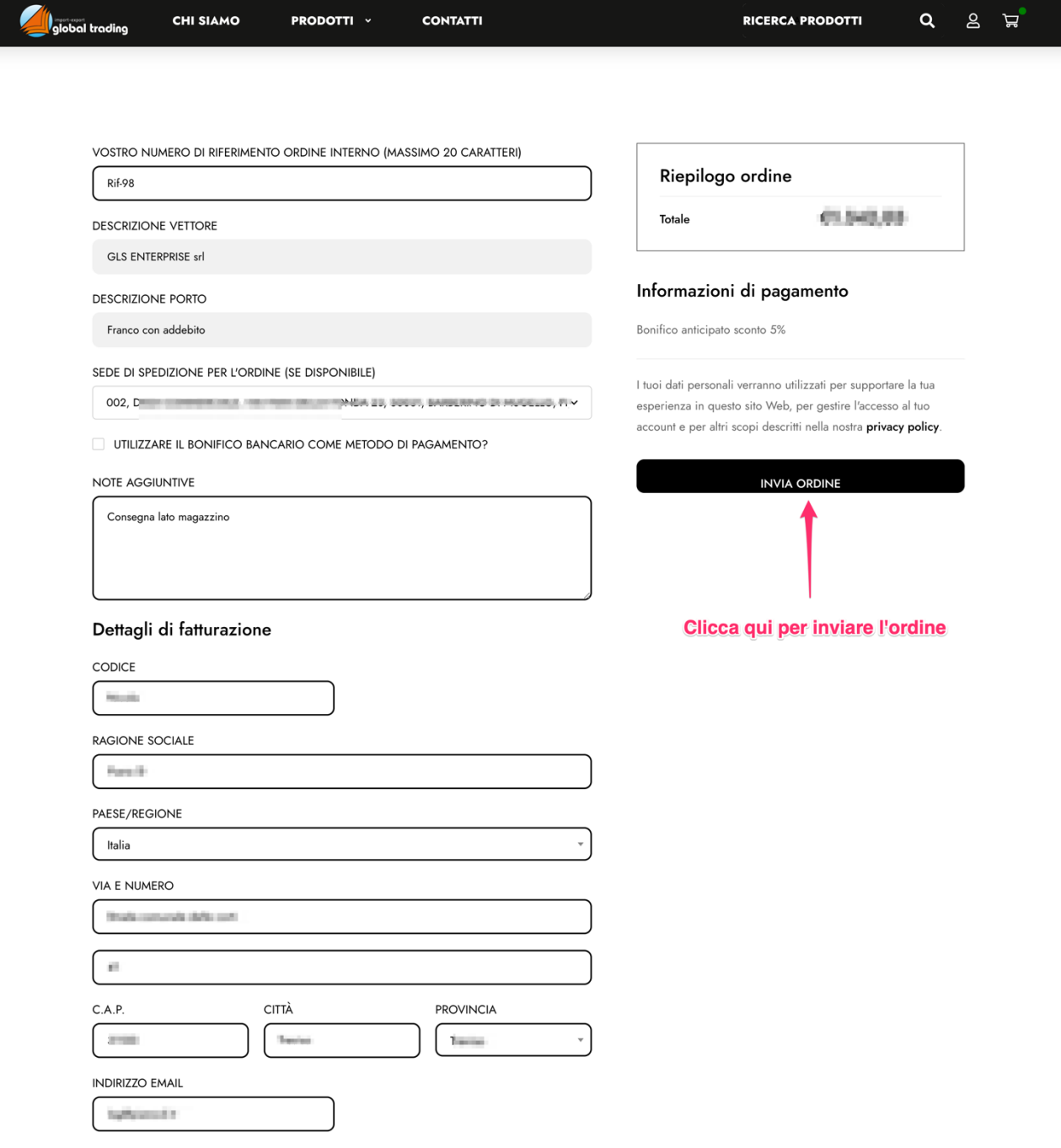

Nella schermata di checkout si visualizzano le proprie condizioni commerciali e i dettagli di fatturazione. Se disponibili, potrai scegliere le sedi per la spedizione dell'ordine. Inoltre, potrai scegliere il bonifico bancario come metodo di pagamento.

Per inviare l'ordine clicca sul pulsante "Invia Ordine".